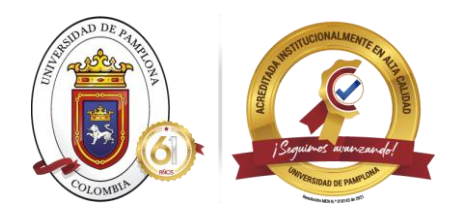

# ¿CÓMO CONSULTAR LA LIQUIDACIÓN DE OTROS SERVICIOS?.

### **1. Ingrese con su usuario al campus TI, en ACADEMICO ESTUDIANTE**

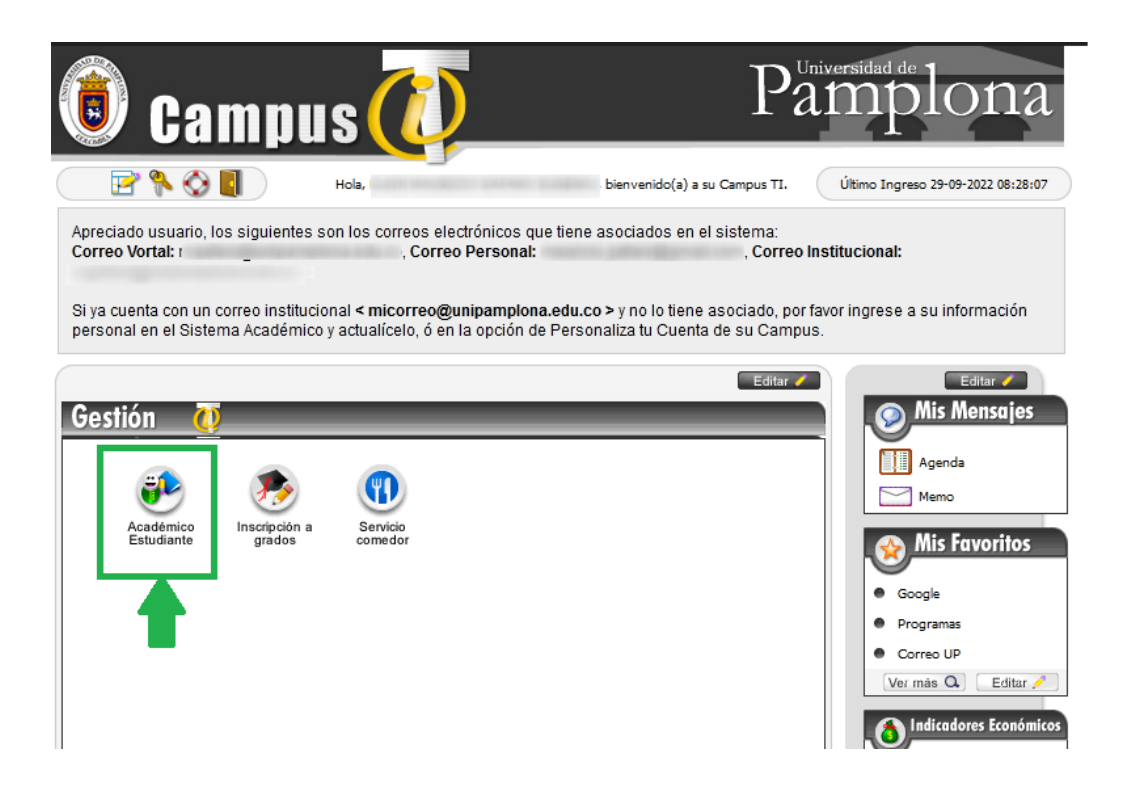

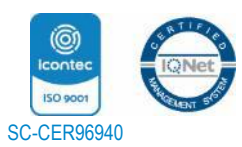

*"Formando líderes para la construcción de un nuevo país en paz"* Universidad de Pamplona Pamplona - Norte de Santander - Colombia Tels: (7) 5685303 - 5685304 - 5685305 - Fax: 5682750 www.unipamplona.edu.co

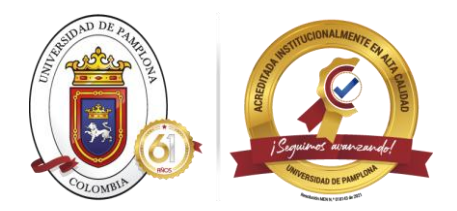

### **2. Seleccione la opción de LIQUIDACION DE COBROS REALIZADOS**

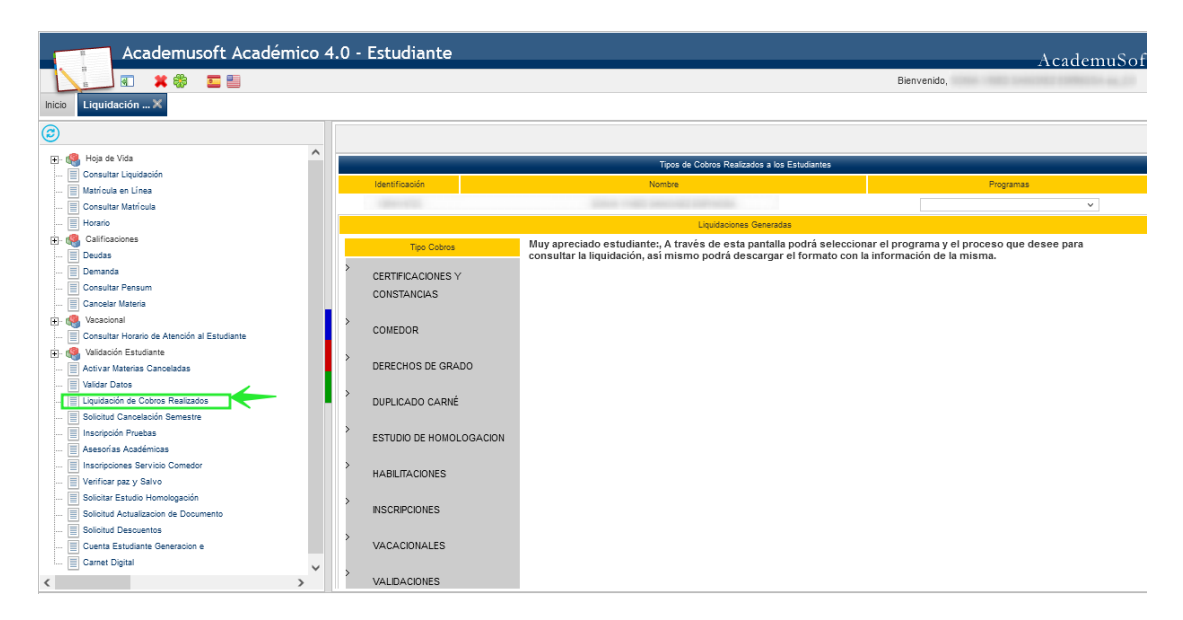

## **3. Seleccione el programa, y el servicio a consultar**

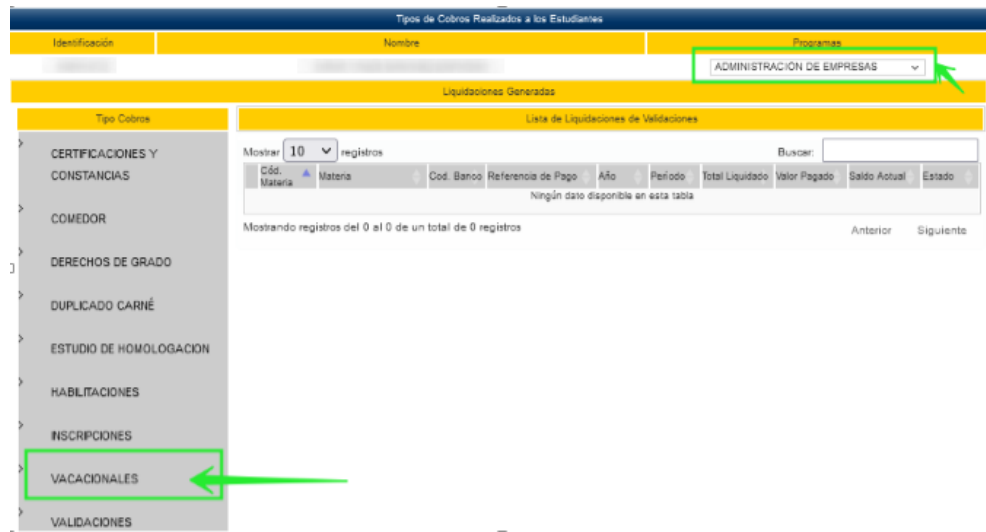

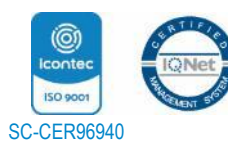

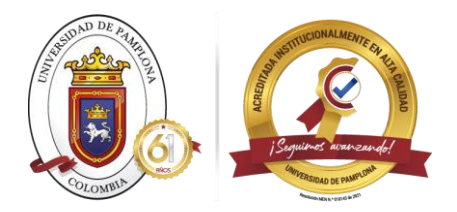

## **4. Posteriormente podrá consultar la liquidación del servicio seleccionado**

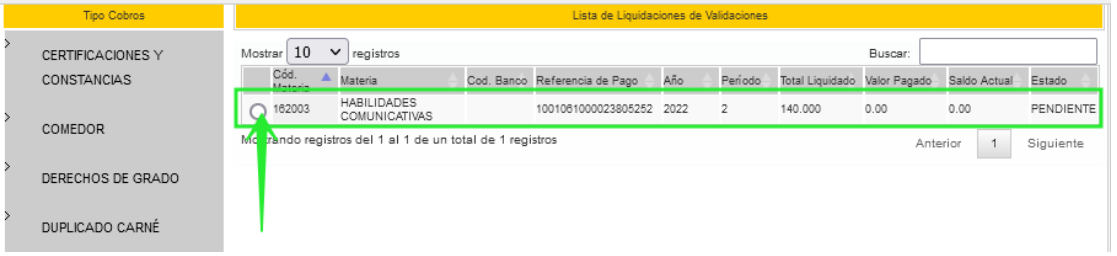

## **5. Debe dar clic en la liquidación y luego en continuar**

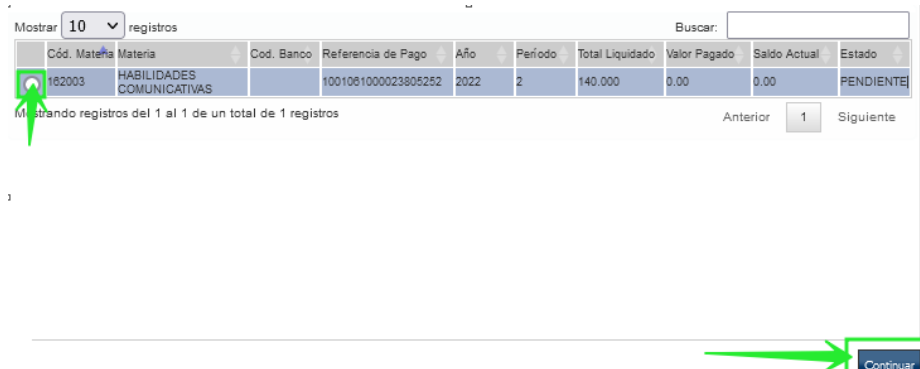

**6. Finalmente, tendrá la opción de descargar el formato de pago, dando clic en el botón IMPRIMIR**

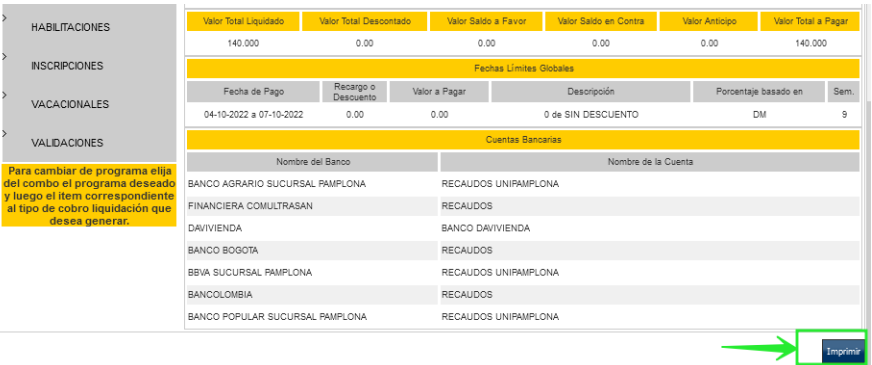

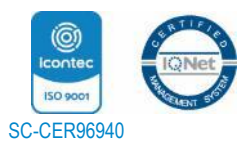

*"Formando líderes para la construcción de un nuevo país en paz"* Universidad de Pamplona Pamplona - Norte de Santander - Colombia Tels: (7) 5685303 - 5685304 - 5685305 - Fax: 5682750 www.unipamplona.edu.co

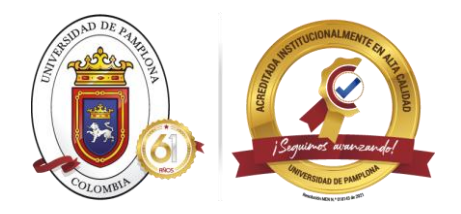

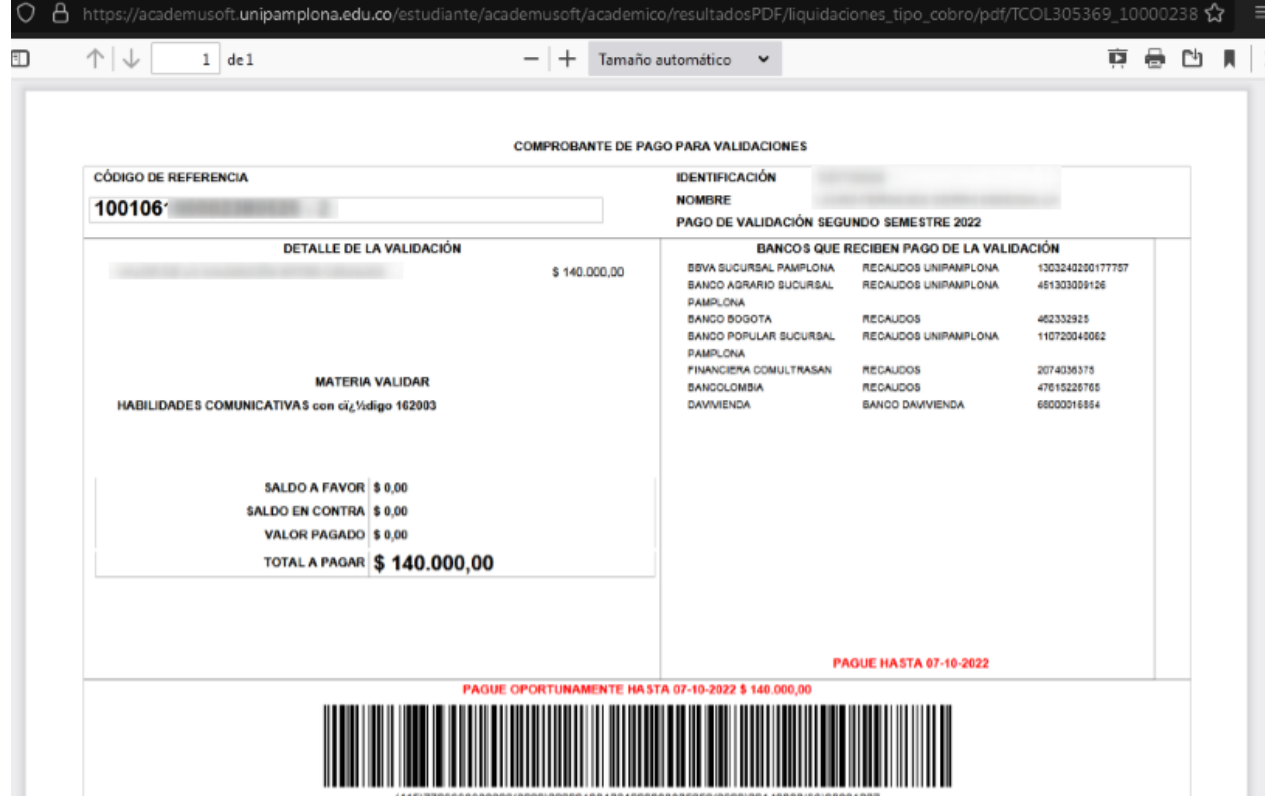

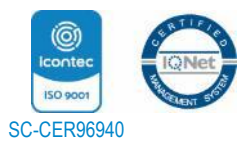